## **Consultar Dados do Cliente**

Esta opção do sistema apresenta uma tela com os dados cadastrais do cliente.

Ela, sempre, será acionada a partir de outras telas do sistema como, por exemplo, a partir da aba de "[Dados Cadastrais](https://www.gsan.com.br/doku.php?id=ajuda:cadastro:dados_cadastrais)" da opção ["Consultar Imóvel](https://www.gsan.com.br/doku.php?id=ajuda:consultar_imovel)".

O conteúdo será apresentado em função do tipo do cliente (Pessoa Física ou Pessoa Jurídica).

Veja, abaixo, as imagens da tela, tanto quando o cliente for do tipo Pessoa Física, como quando o cliente for do tipo Pessoa Jurídica:

## **Tela Cliente Tipo Pessoa Física**

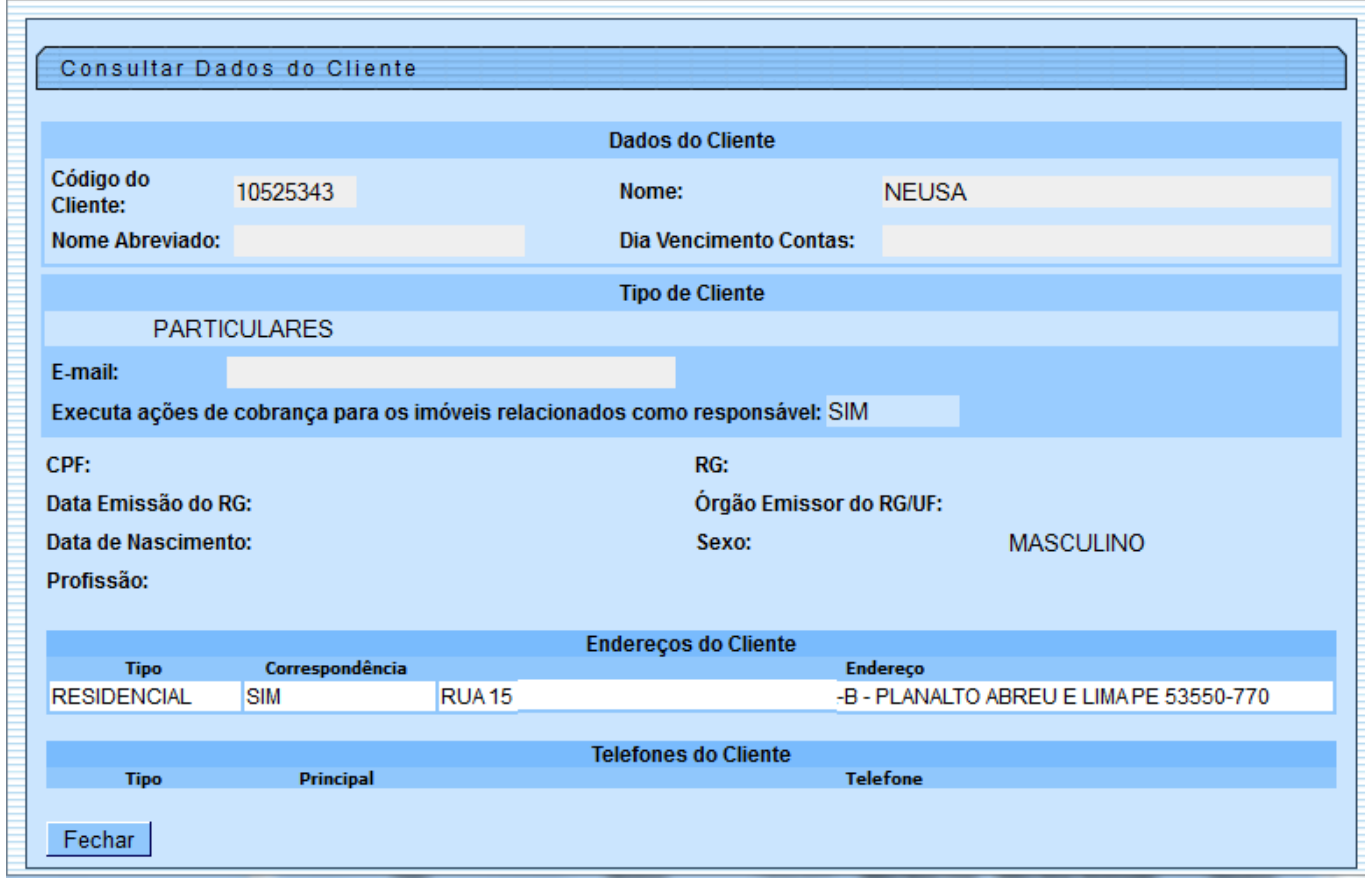

## **Tela Cliente Tipo Pessoa Jurídica**

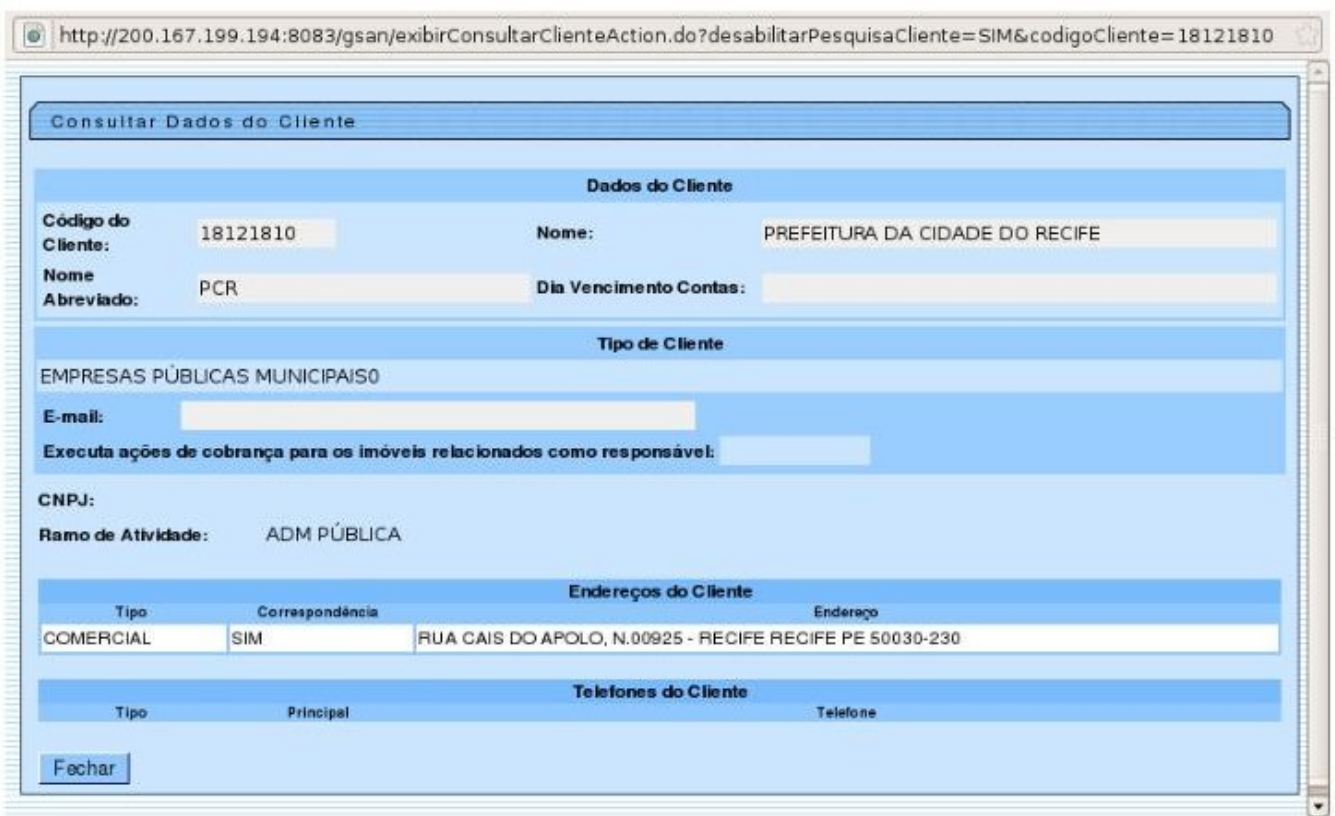

Clique [aqui](https://www.gsan.com.br/doku.php?id=ajuda) para retornar ao Menu Principal do GSAN

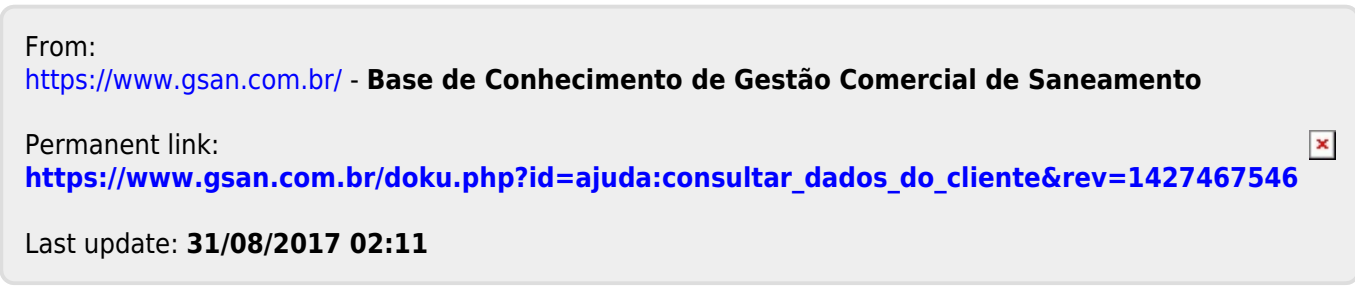